#### **ROUTER DIRECTEMENT LES MESSAGES VERS UN AUTRE**

# INTRODUCTION

Blue Mind doit être capable de ne gérer qu'une partie des utilisateurs d'un même domaine afin de s'intégrer au sein d'une architecture dans laquelle les utilisateurs d'un même domaine sont gérés par différents systèmes, et donc serveurs de messagerie.

Nous considérons que dans une architecture mail découpée (split domain), il y a un système Master ("maître" en français) et un système Slave ("esclave" en français), BlueMind pouvant être l'un ou l'autre des deux :

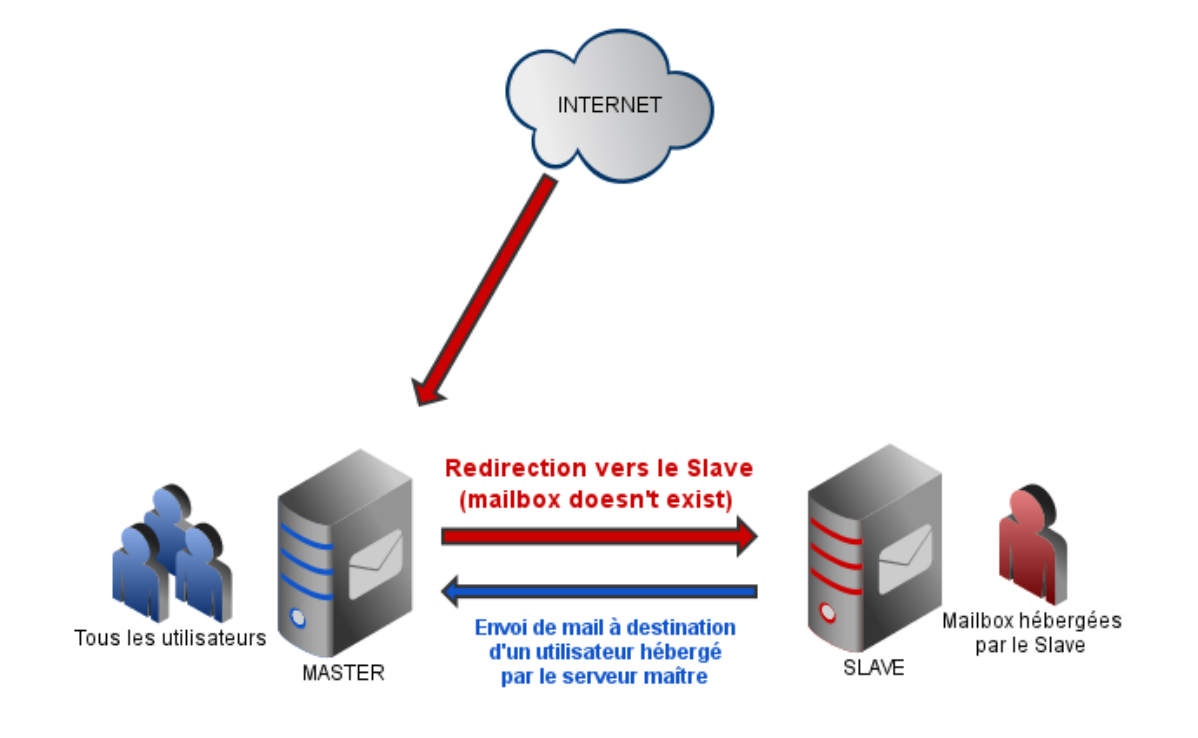

#### MISE EN ŒUVRE

#### BlueMind en tant que serveur maître

 $\odot$ Les utilisateurs doivent tous être connus de BlueMind.

Les utilisateurs non hébergés par Blue Mind ne doivent pas pouvoir se connecter ou utiliser BlueMind.

# Configuration de BlueMind

Afin que BlueMind puisse rediriger directement (sans passer par le MX) les messages lui arrivant vers le domaine gérant les adresses destinataires :

**Si le domaine de destination n'existe pas encore dans BlueMind**, le créer : connecté en tant que superadministrateur admin0, aller dans Gestion du Système > Domaine supervisés

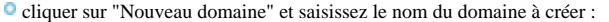

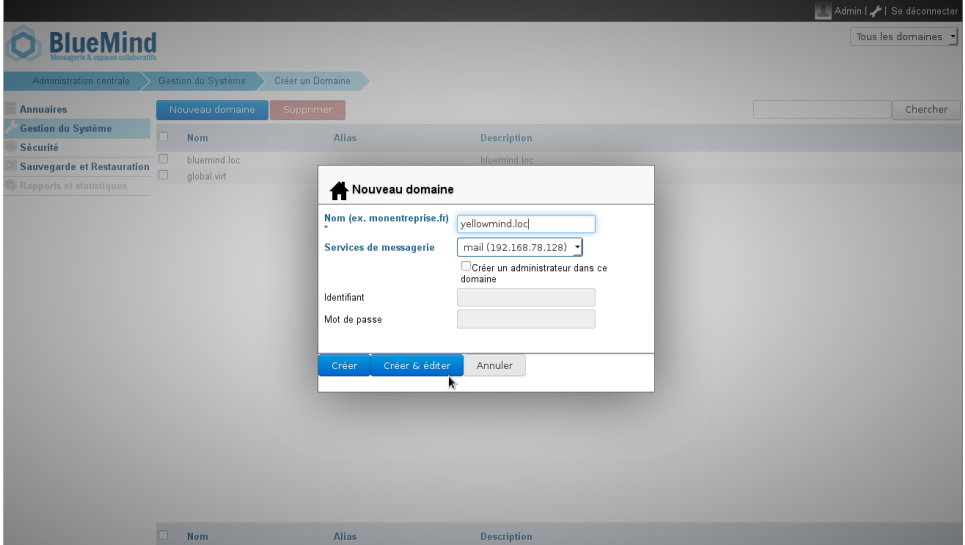

cliquer sur «Créer et éditer» pour se rendre directement à la gestion du domaine.

- **Si le domaine existe déjà**, se rendre dans son espace de gestion :
	- connecté en tant que superadministrateur admin0, allez dans Gestion du Système > Domaine supervisés cliquer sur le nom du domaine dans la liste
- **Enfin, dans tous les cas** se rendre dans l'onglet «Messagerie» > section «Routage des mails» et :
	- dans le champs "Relais pour les domaines découpés" renseigner le nom ou l'adresse IP du domaine cible
	- pour la case "Renvoyer les adresses inconnues sur le relais" :
		- <sup>o</sup> soit tous les utilisateurs existent sur le serveur BlueMind et ceux qui ne sont pas migrés sont bien marqués en messagerie tierce alors il ne faut pas cocher cette case
		- soit seuls les utilisateurs BlueMind sont connus et il faut alors cocher la case pour que les mails à destination des utilisateurs non migrés soient reroutés vers l'ancien serveur

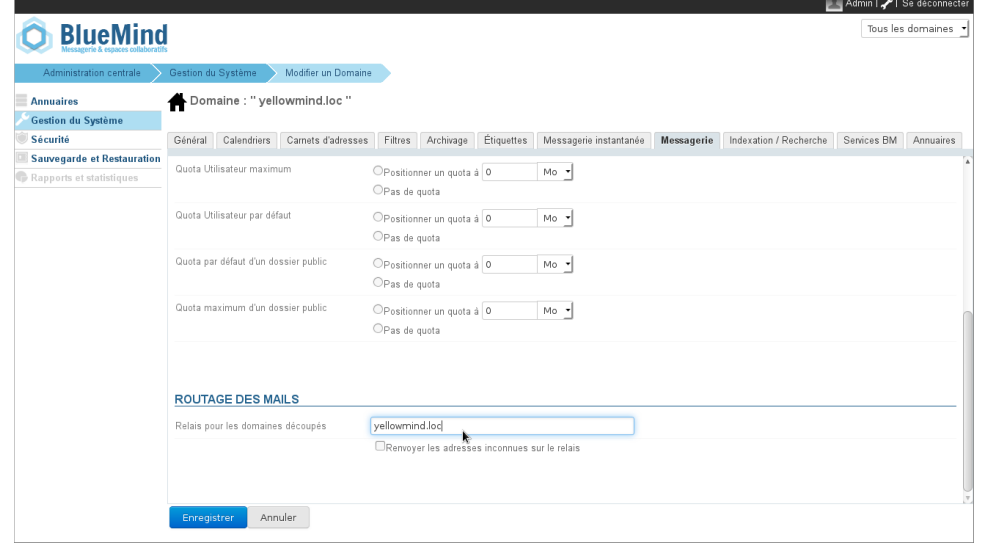

Valider en cliquant sur «Enregistrer».

# Configuration des utilisateurs

Pour chaque utilisateur concerné, une fois l'utilisateur créé dans BlueMind il faut indiquer le type de messagerie. Pour cela :

- Se connecter au panneau d'administration en tant que superadministrateur admin0 ou un administrateur des utilisateurs
- Se rendre dans Annuaires > Entités d'annuaires
- Sélectionner l'utilisateur à configurer et aller dans l'onglet «Messagerie»

Dans la liste déroulante en haut de page, sélectionner "Messagerie tierce" :

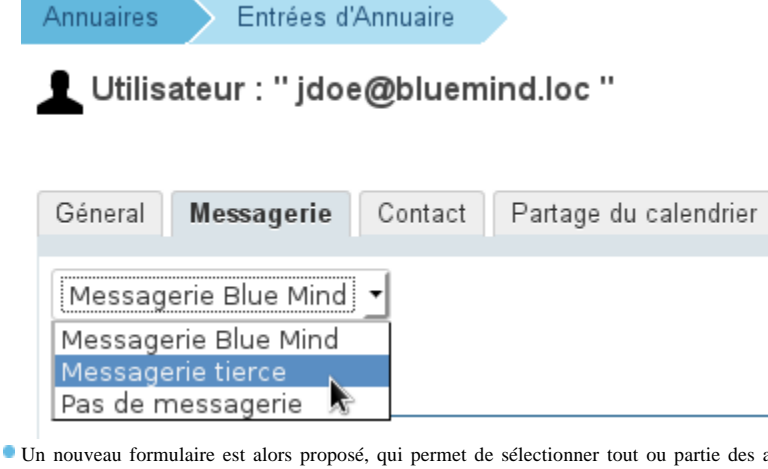

adresses mails configurées pour l'utilisateur, sachant que tout courriel arrivant à destination de ces adresses sera renvoyé au système de messagerie tiers :

**Annuaires** Entrées d'Annuaire

L Utilisateur : "jdoe@bluemind.loc"

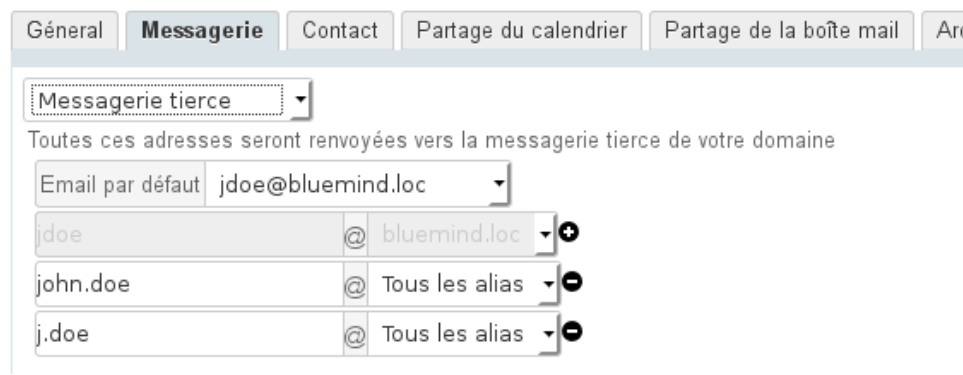

Cliquer sur «Enregistrer» pour valider les modifications

### BlueMind en tant que serveur esclave

⋒ Il s'agit d'une redirection par domaine. Dans ce mode de fonctionnement, les adresses inconnues du domaine sont redirigées vers un serveur relais maître.

Afin que BlueMind puisse rediriger directement (sans passer par le MX) les messages lui arrivant vers le serveur maître :

**Si le domaine de destination n'existe pas encore dans BlueMind**, le créer : connecté en tant que superadministrateur admin0, aller dans Gestion du Système > Domaine supervisés

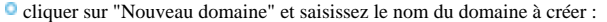

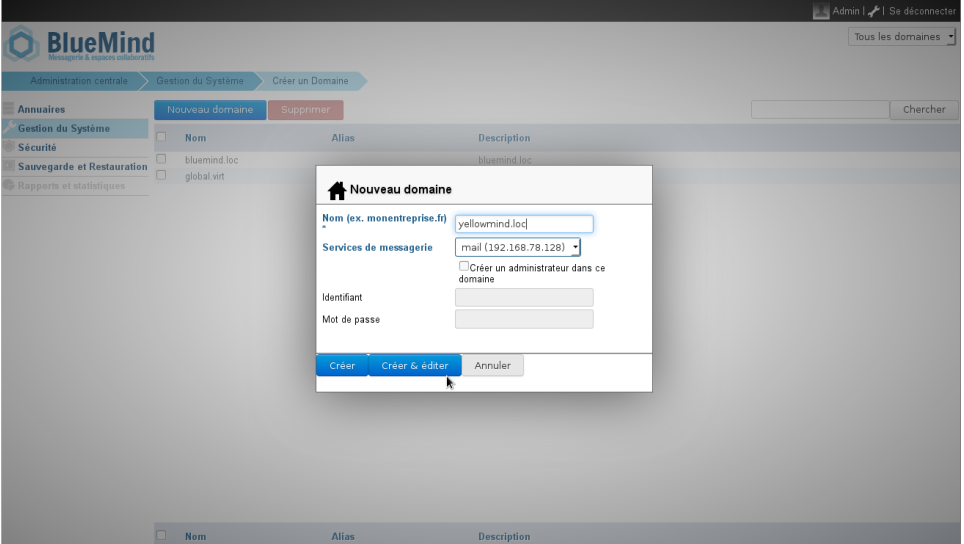

cliquer sur «Créer et éditer» pour se rendre directement à la gestion du domaine.

**Si le domaine existe déjà**, se rendre dans son espace de gestion :

connecté en tant que superadministrateur admin0, allez dans Gestion du Système > Domaine supervisés cliquer sur le nom du domaine dans la liste

**Enfin, dans tous les cas** se rendre dans l'onglet «Messagerie» > section «Routage des mails» et : dans le champs "Relais pour les domaines découpés" renseigner le nom ou l'adresse IP du domaine cible Cocher la case "Renvoyer les adresses inconnues sur le relais"

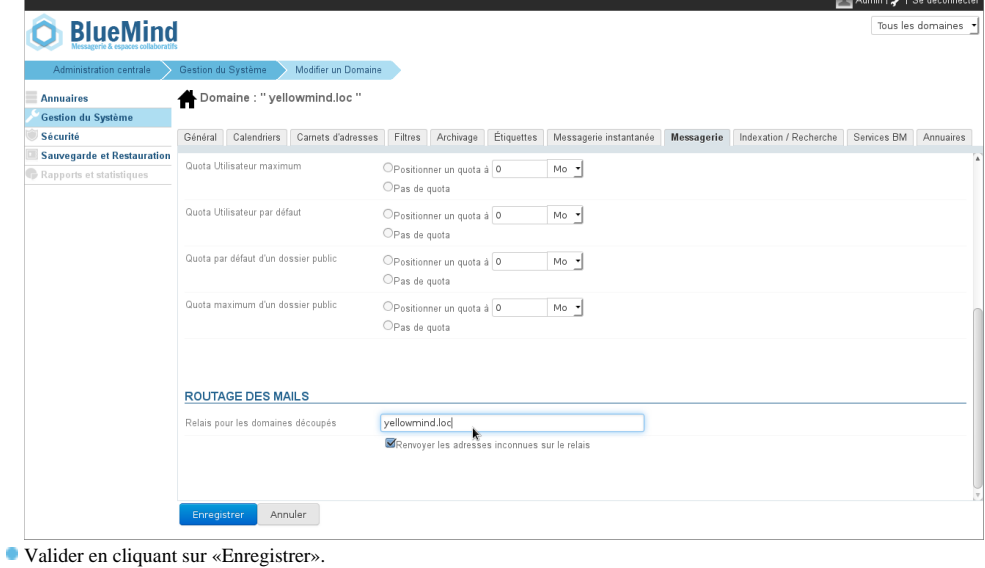